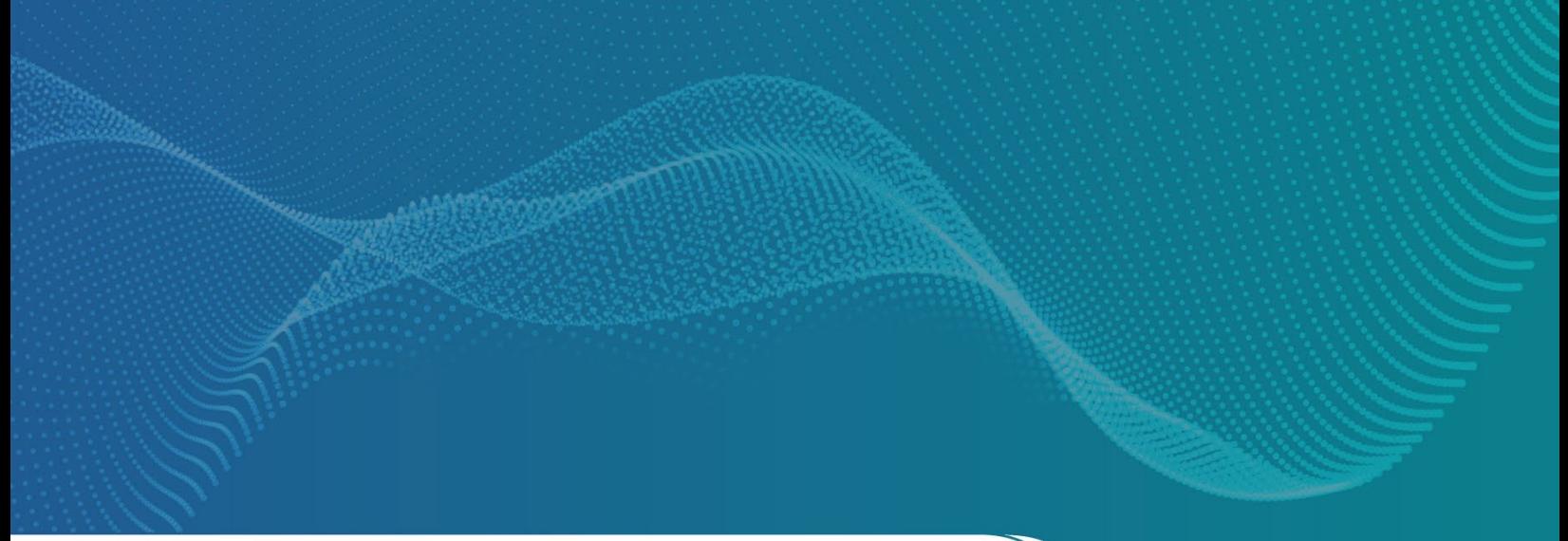

**CONFIGURATION** GUIDE

# N5166B CXG

RF Vector Signal Generator

9 kHz – 3 or 6 GHz

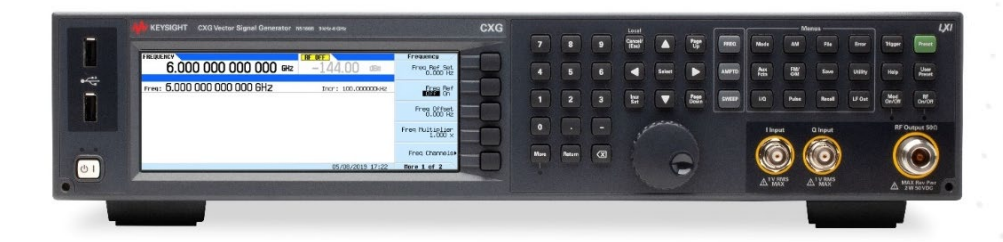

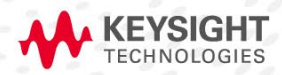

# Table of Contents

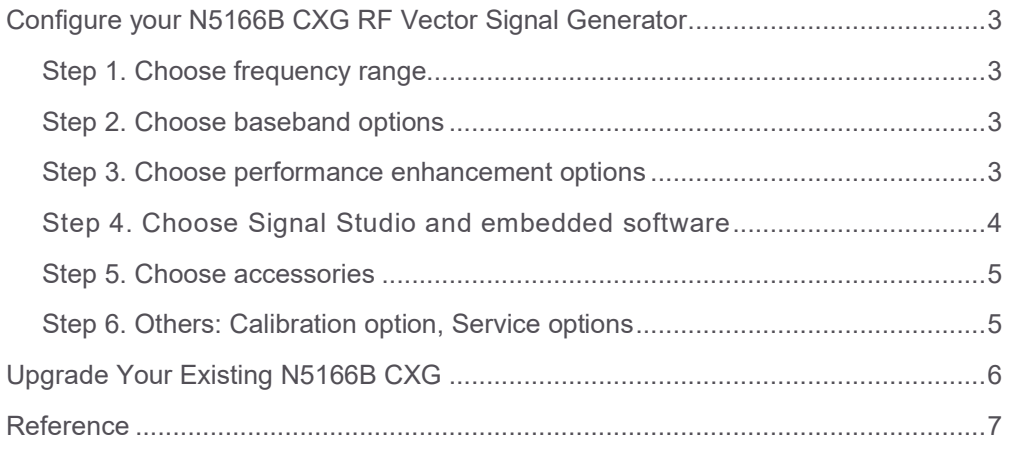

## <span id="page-2-0"></span>Configure your N5166B CXG RF Vector Signal Generator

This step-by-step process will help you to configure the N5166B CXG signal generator. Choose options to meet your requirements.

N5166B CXG is an entry-level RF vector signal generator in the X-Series signal generators. For detailed specifications, refer to the *[CXG signal generator data sheet](http://literature.cdn.keysight.com/litweb/pdf/5992-3959EN.pdf)* (5992-3959EN).

#### <span id="page-2-1"></span>Step 1. Choose frequency range

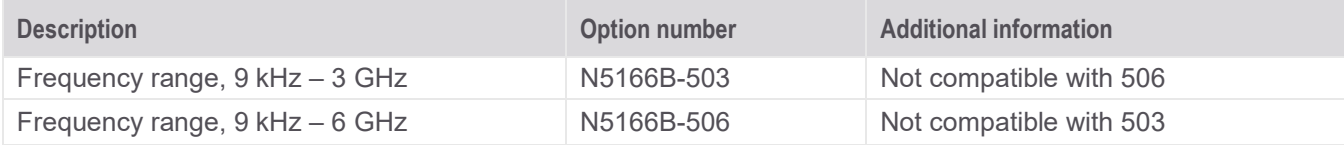

#### <span id="page-2-2"></span>Step 2. Choose baseband options

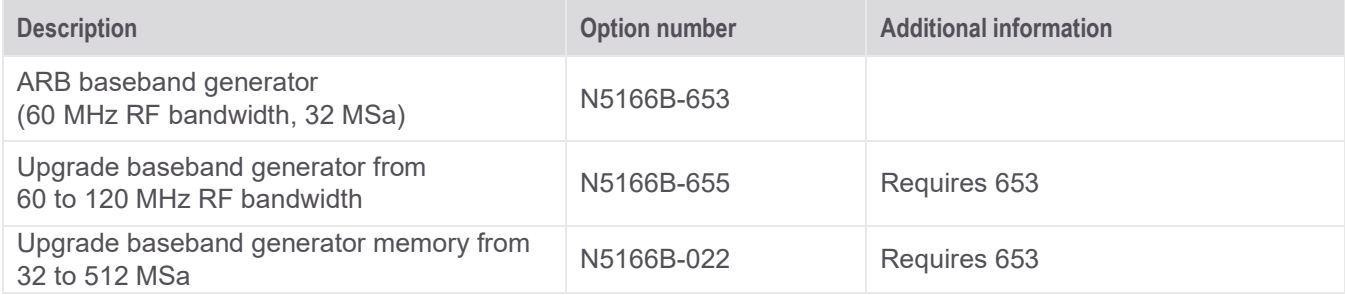

#### <span id="page-2-3"></span>Step 3. Choose performance enhancement options

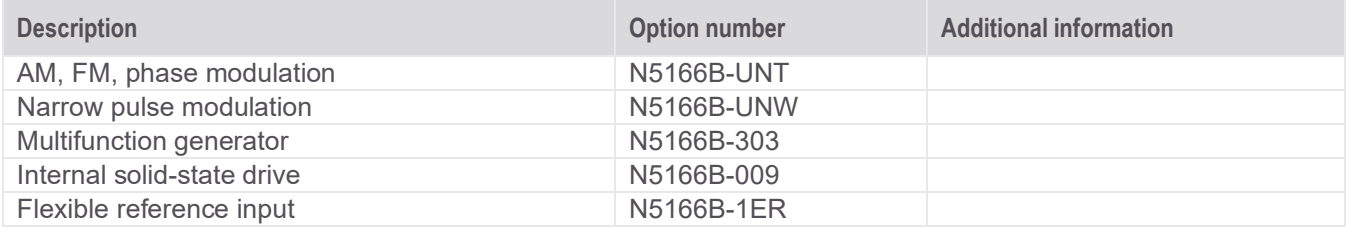

#### <span id="page-3-0"></span>Step 4. Choose Signal Studio and embedded software

Note: The following software can be added at purchase or as an upgrade. To configure Signal Studio applications, refer to the configuration assistant at: [www.keysight.com/find/signalstudio.](http://www.keysight.com/find/signalstudio) For more information on Signal Studio configuration and licenses, go to [www.keysight.com/find/SS\\_licensing.](http://www.keysight.com/find/SS_licensing)

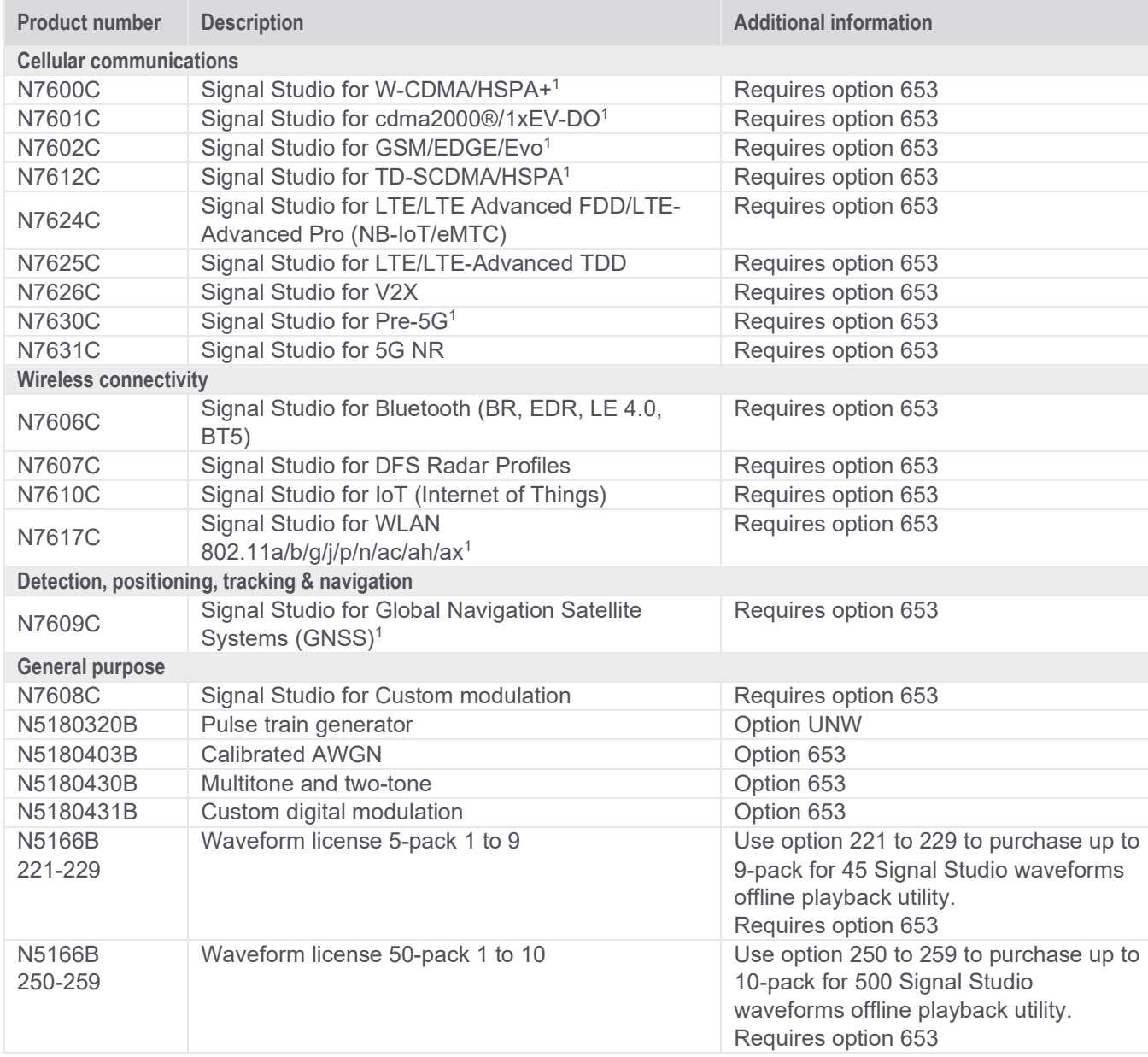

<sup>1</sup> Only support "File Export" based waveform playback.

You may also consult your nearest Keysight sales representative for more details about software license types, or refer to *[Software Terms, Types and KeysightCare](http://literature.cdn.keysight.com/litweb/pdf/5992-3419EN.pdf)* (5992-3419EN) for more information.

## <span id="page-4-0"></span>Step 5. Choose accessories

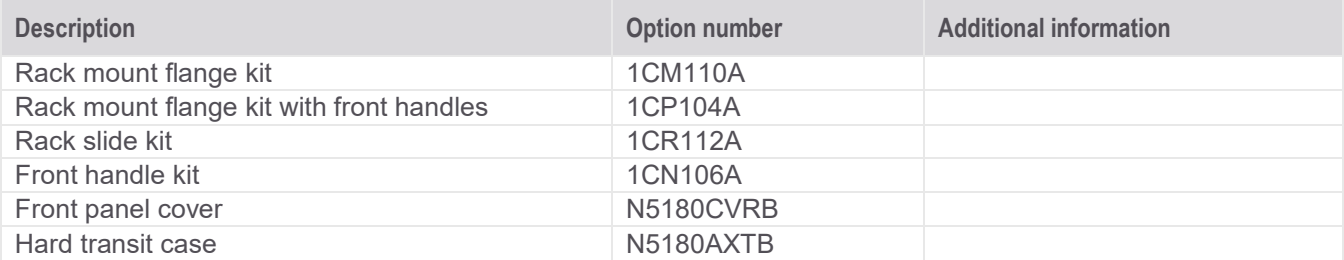

## <span id="page-4-1"></span>Step 6. Others: Calibration option, Service options

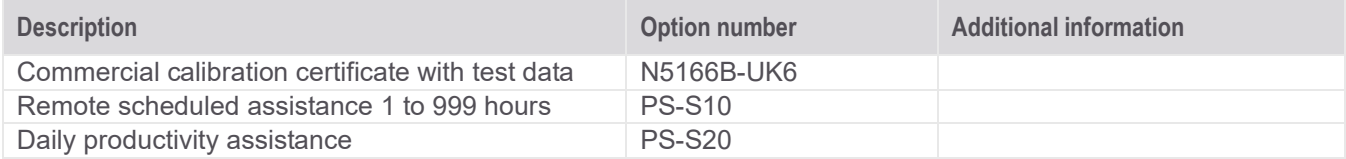

## <span id="page-5-0"></span>Upgrade Your Existing N5166B CXG

Fast license-key upgrades for options that do not require additional hardware:

- 1. Place an order for the upgrade with Keysight and request to receive the software entitlement certificate through email
- 2. Redeem the certificate through the Web by following the instructions on the certificate
- 3. Install the license file using Keysight License Manager
- 4. Begin using the new capability

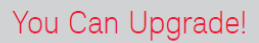

Options can be added after your initial purchase. All of our X-Series application options are license-key **GRADE** upgradeable.

#### Installation, calibration and verification information is available at: [www.keysight.com/find/cxg\\_upgrades](http://www.keysight.com/find/cxg_upgrades)

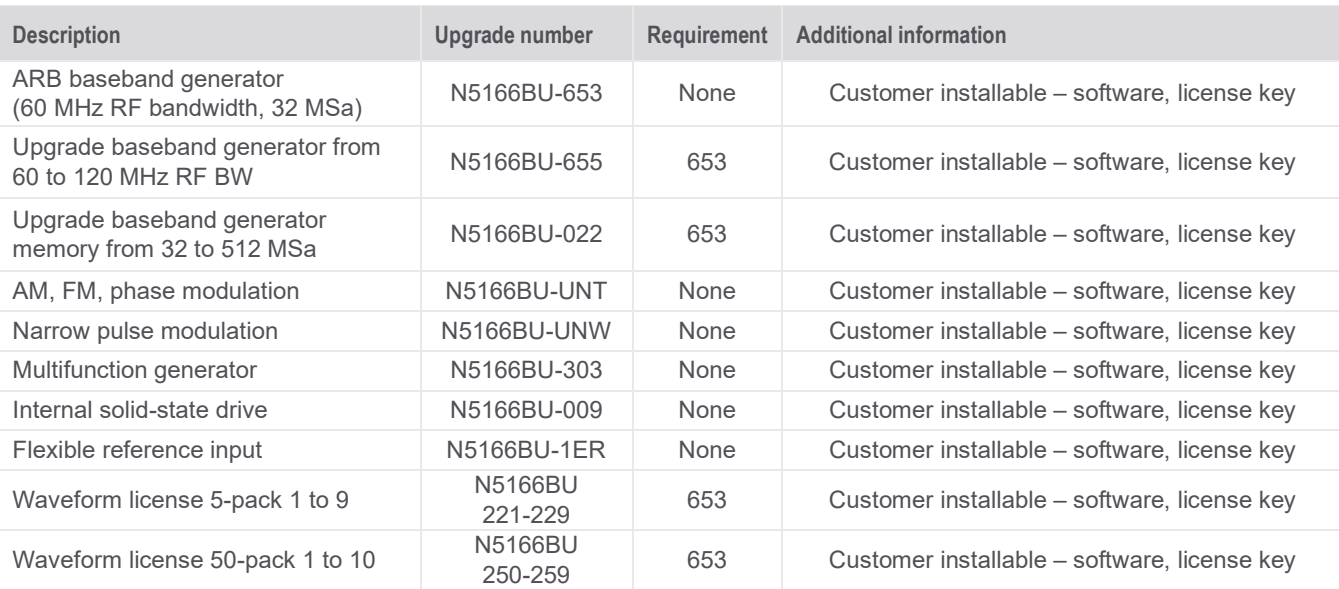

### <span id="page-6-0"></span>**Reference**

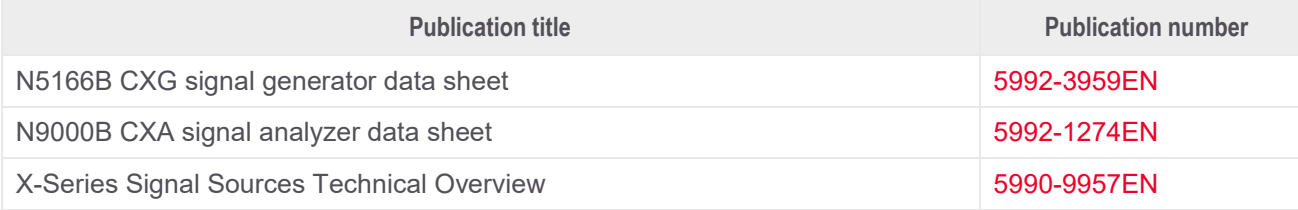

# Learn more at: www.keysight.com

For more information on Keysight Technologies' products, applications or services, please contact your local Keysight office. The complete list is available at: www.keysight.com/find/contactus

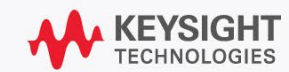